# **Erro na procura de arquivo de saída | Recall GWM**

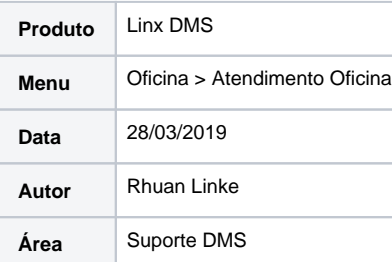

# **Finalidade**

**Este documento tem por finalidade, auxiliar a correção referente a mensagem de erro "Erro na procura de arquivo de saída.", que ocorre quando iniciamos um Atendimento, tendo parametrizado no sistema o Recall da GM.**

## **Abrangência**

**Documento destinado a clientes e revendas que utilizam no Linx DMS o processo de Recall GWM, e começaram a enfrentar o erro citado no título.**

### **Incidente**

Acessando os caminhos de início de atendimento, como Oficina > Atendimento Oficina, central de agendamentos, e outras telas que fazem a consulta no GW, ocorre a mensagem de erro "Erro na procura de **arquivo de saída.".**

### **Solução**

Para corrigir, acesse o caminho **Fabrica GM > Parâmetros > Gerais, aba GWM.**

Aqui verifique se os dados de seu Proxy, usuário e senha do GW estão corretos. Se estiver tudo correto, verifique se o "Diretório do Client GWM" está apontando para a pasta "dmsclient", responsável por fazer a integração.

Obs: Se você não tiver esta pasta no seu sistema, deve solicitar para a Linx o pacote IGG, para instalação e configuração do processo Recall GWM.

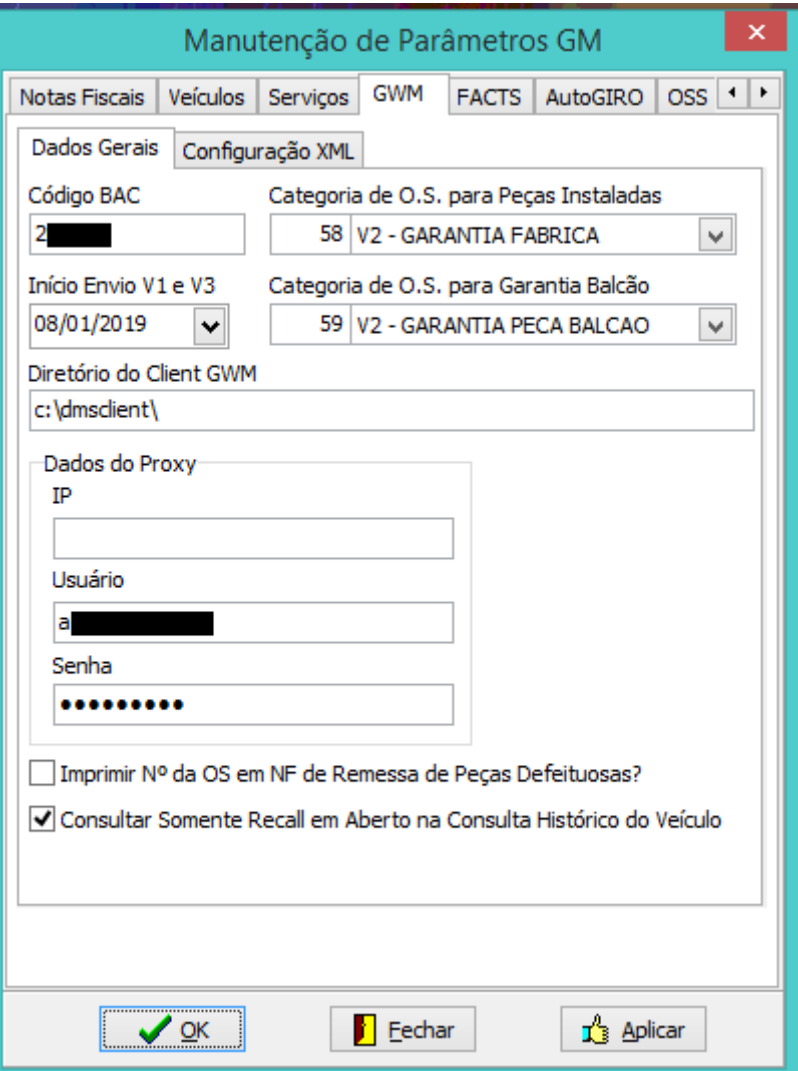

Dentro da pasta dmsclient, verifique se o seu arquivo "cacerts" consta dentro desta pasta, este arquivo é o Certificado GWM, que é o mesmo para todos os clientes. O mais atualizado que temos até então, é o com data de modificação **14/11/2018.** Este arquivo vencerá dia **01/06/2020**, e nesta data ou antes um mais atualizado será disponibilizado**.**

Se o seu arquivo **"cacerts"** for mais antigo do que o com data de modificação **14/11/2018**, entre em contato com a **Linx** e solicite o mais recente.

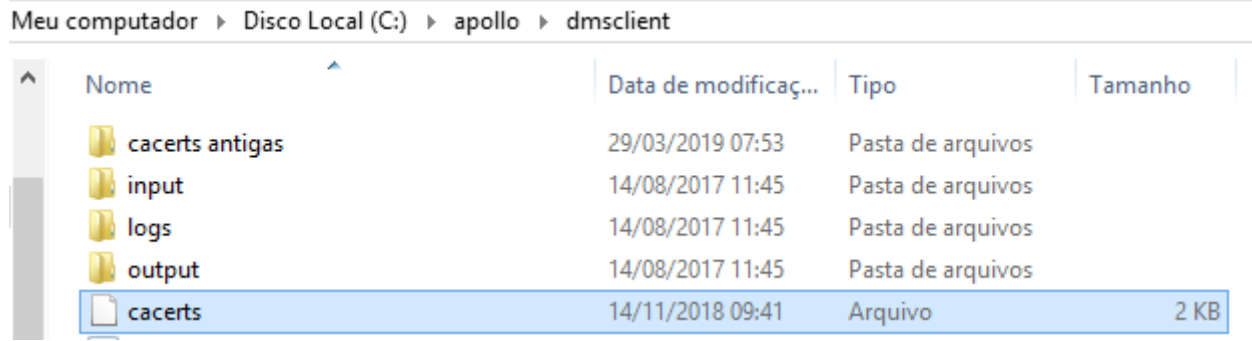

Por fim, a última verificação que devemos fazer é no ambiente que consta a pasta **dmsclient**, acesse a pasta onde o seu programa **Java** está instalado. Geralmente no diretório "**C:\Program Files\Java\jre1.8.0 \_144\bin",** podendo variar. Se você não tiver o programa **Java** instalado, ou estiver com um desatualizado, **instale/atualize** e retorne para este ponto do manual.

Uma vez que tenha localizado a pasta do programa **Java**, copie o executável **Java.exe**, e cole dentro da pasta **dmsclient**.

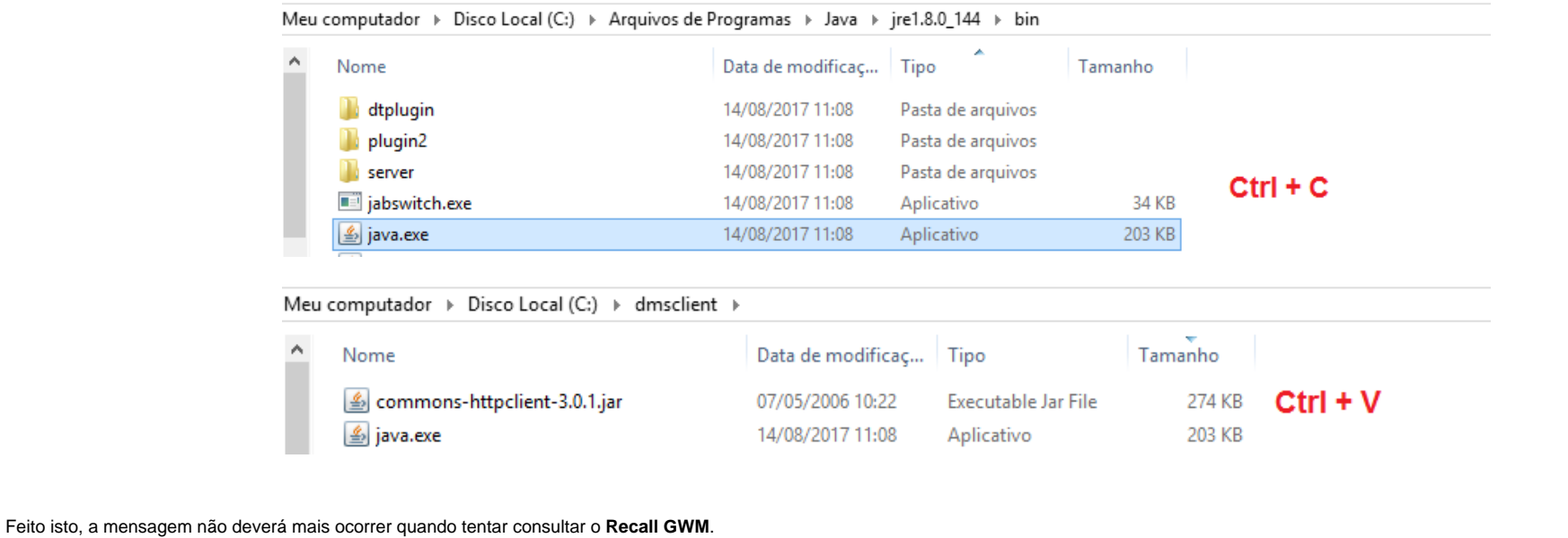